### **User Guide**

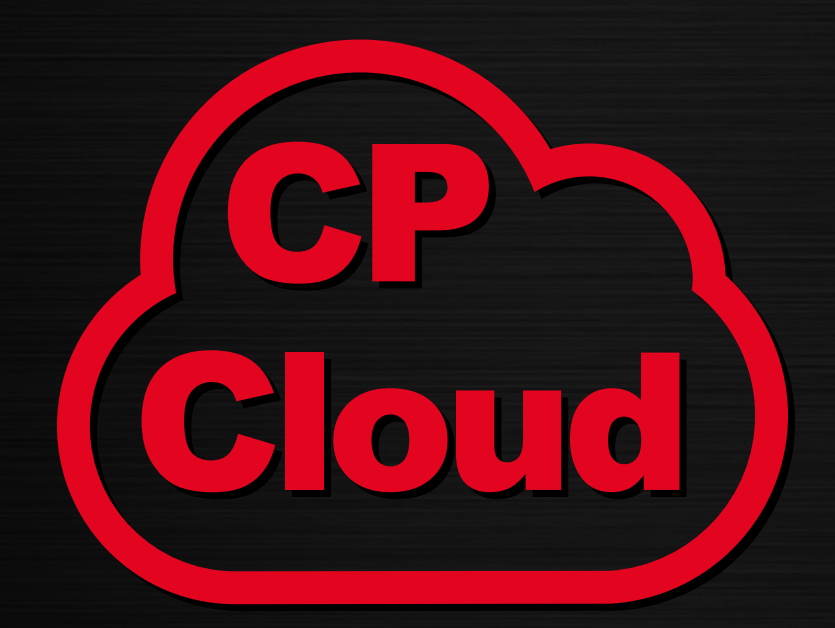

## **The extranet dedicated to Chicago Pneumatic Tools distributors**

# **www.cp.com/cloud**

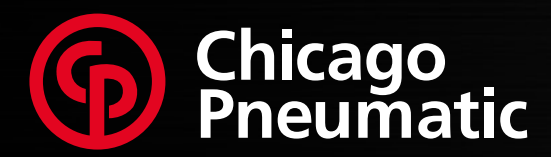

**People. Passion. Performance.**

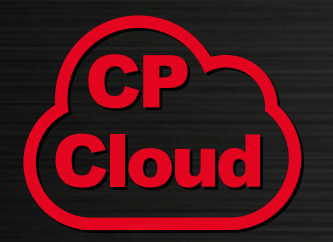

**► Chicago Pneumatic Tools distributor extranet**

**Designed by Chicago Pneumatic to easily share high-value information and interact with our partners.**

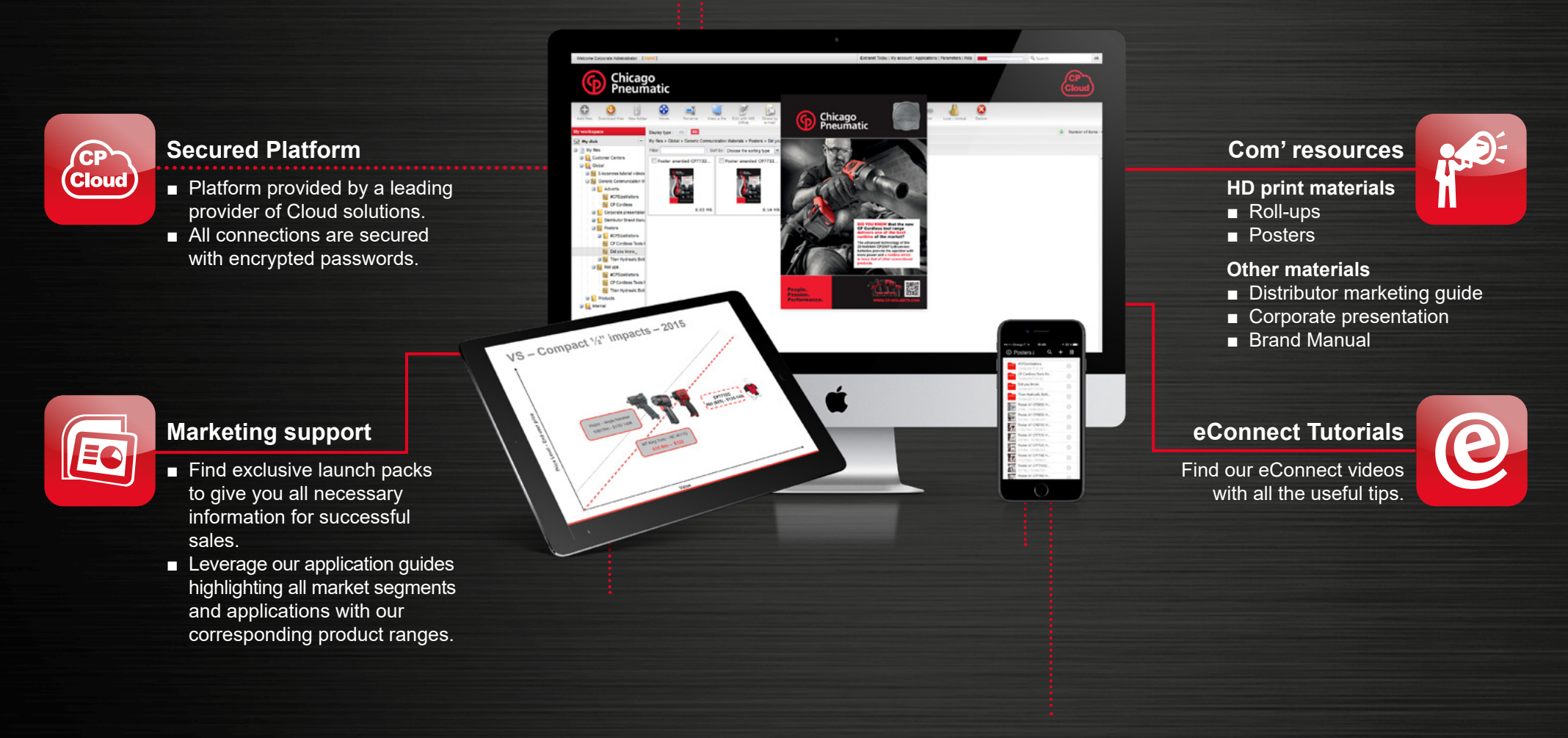

# **How to login and access exclusive content?**

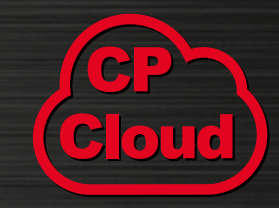

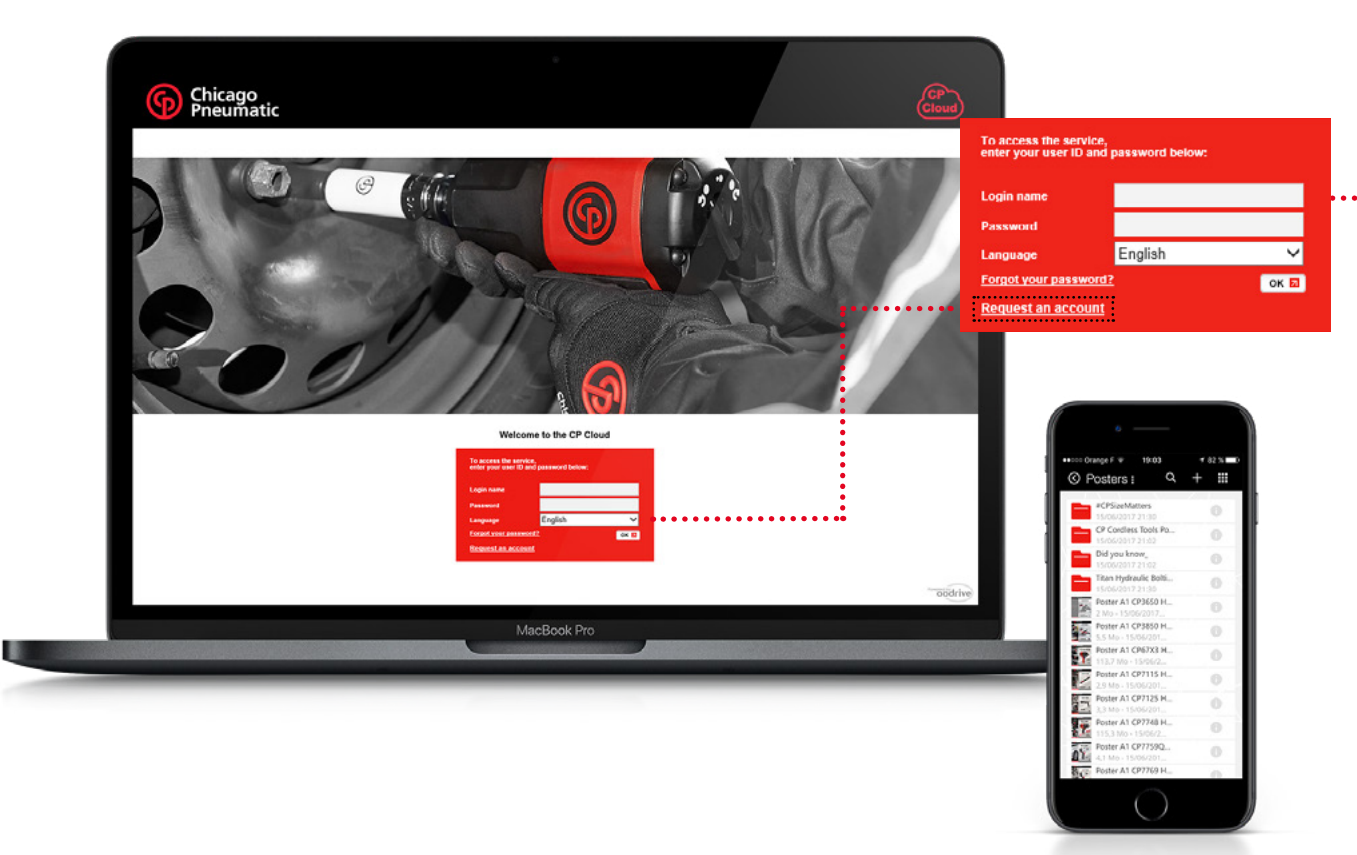

### **Request your login**

**►** The CP Cloud is a secured extranet dedicated to our distributors. A login and password are required to access the platform.

### **If you do not have an account, use the "Request an account" link to request one.**

#### **How to access the CP Cloud?**

**For desktop access and for registration request visit www.cp.com/cloud**

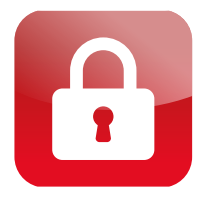

#### **Local CP Cloud**

Certain countries offer a dedicated local CP Cloud with local content in your language. Contact your Chicago Pneumatic customer center for availability.

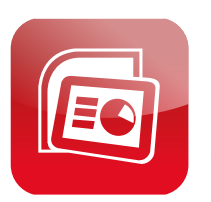

#### **Offline access**

Through our dedicated mobile application, you can synchronize your documents to have access to them even without internet access.

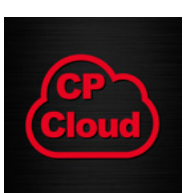

### **For mobile devices**

- **CP Cloud app available in the App Store**
- **New in 2018: the Android app in Google Play**

# **The power of the CP Cloud in your pocket**

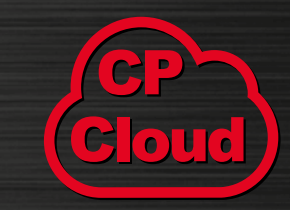

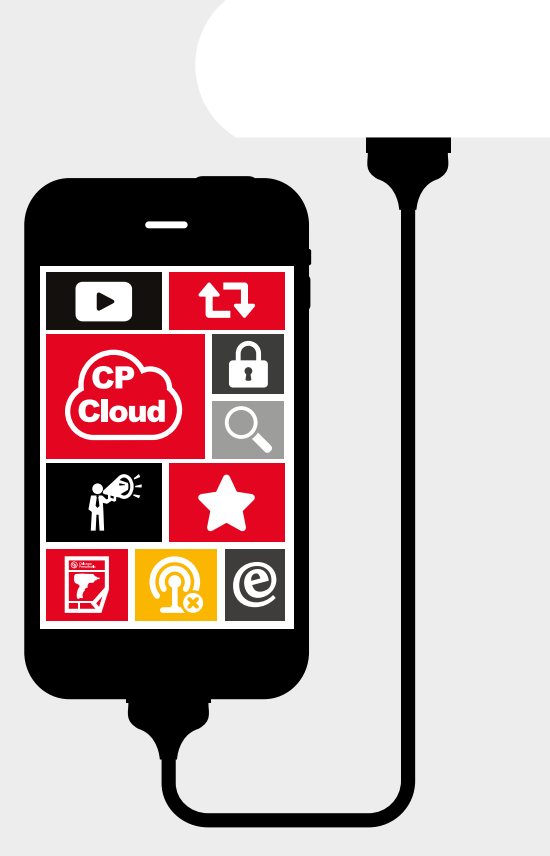

**The new CP Cloud mobile application for iOS empowers users to synchronize all or part of the content with their smartphone or tablet.**

- Always at hand: easily synchronized content and fast**to-retrieve in the "briefcase"**
- Stay up-to-date: synchronized content is automatically **updated so that you are sure you always have the latest version readily available**
- **Relevant: synchronize only what is relevant to you, and save space and time**
- **Read the documents in your preferred viewers** 
	- You can either read a PDF in Acrobat Reader
	- Or you can add a PDF document to your iBooks

# **Synchronize a single document or entire folders in 2 seconds**

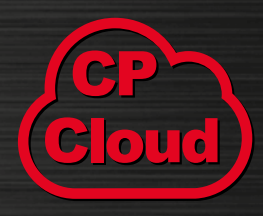

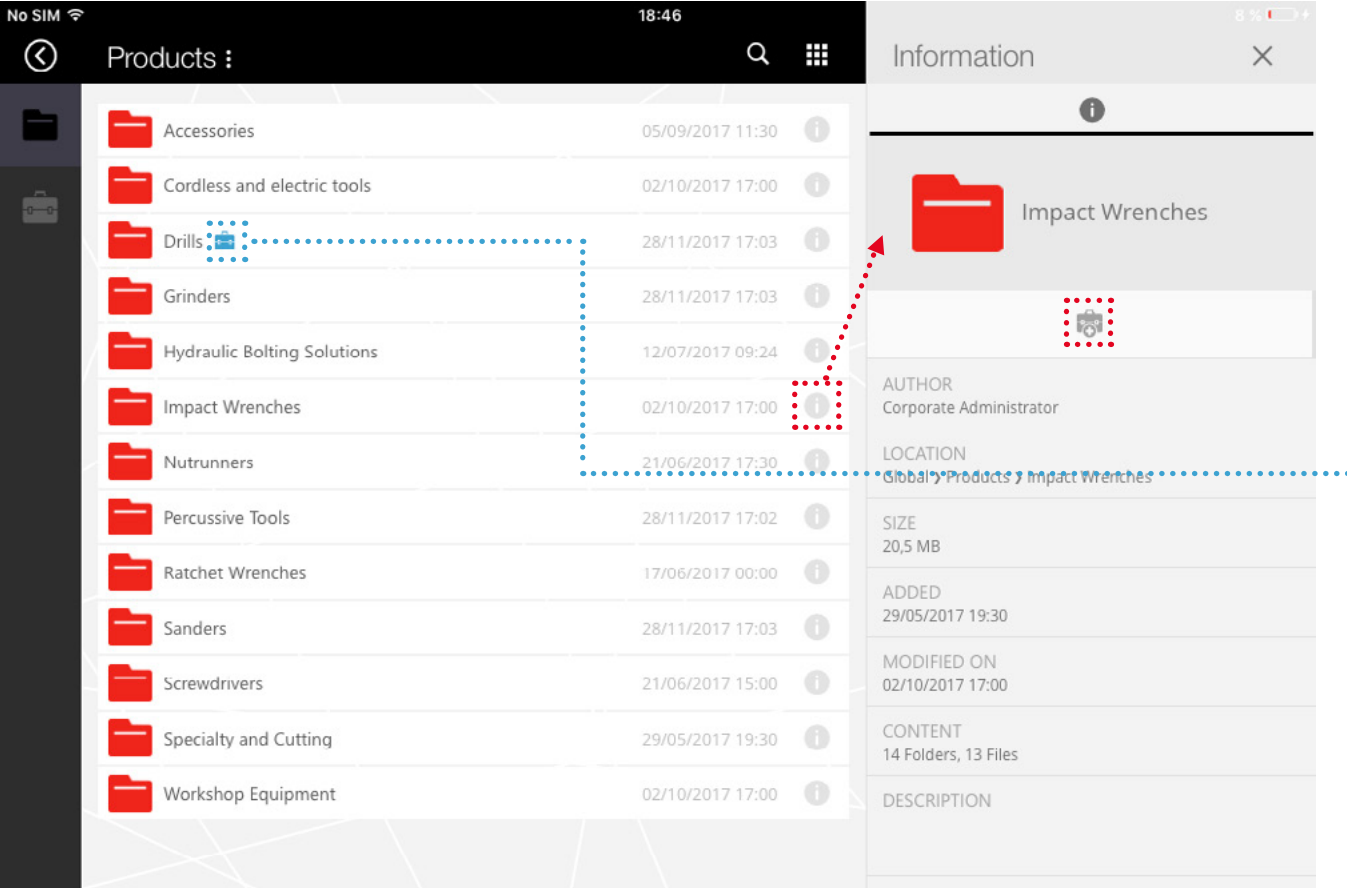

### **Tip: select entire folders and synchronize all their content (files and subfolders) at once!**

- **Tap on the "i" icon D** beside **the document or folder (or long press on the item) and tap the sync icon "+" to add it to your briefcase: after download, these documents are now available offline!**
- **Retrieve them easily:**
- **They are marked with the blue icon indicating that they are now**  . . . . . . . . . . . . **available offline**
	- **They can be retrieved in the "Briefcase" section**

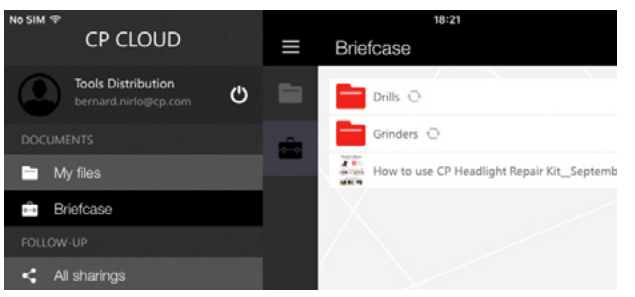

**They are automatically updated if a new version is added to the CP Cloud**

## **Open documents**

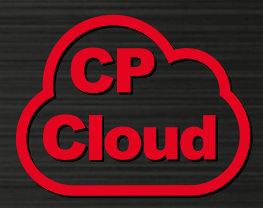

- Open document directly **in the application**
- Or in your favorite **document viewer**
	- **Tap the "open" icon and select an application to open the document**

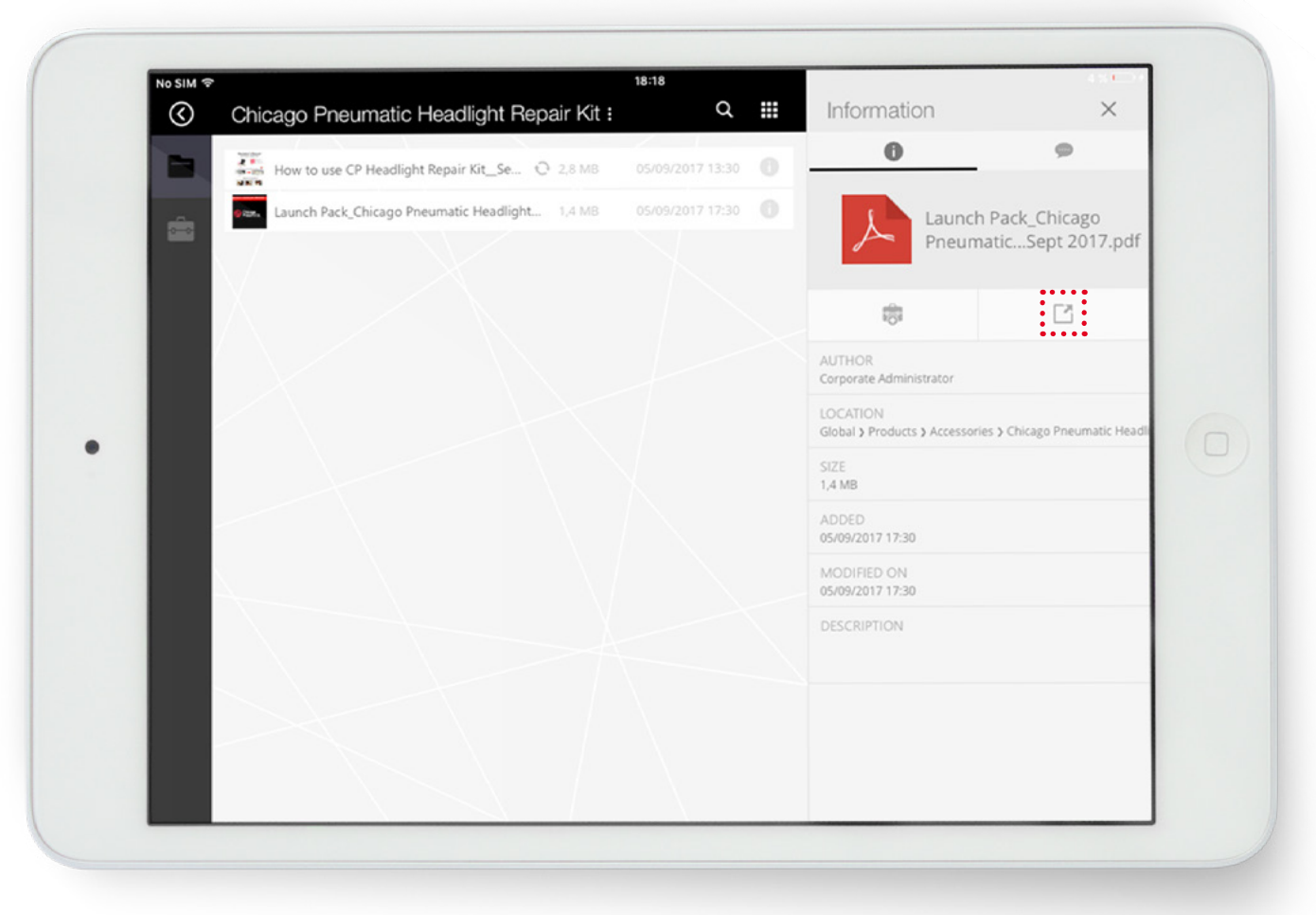

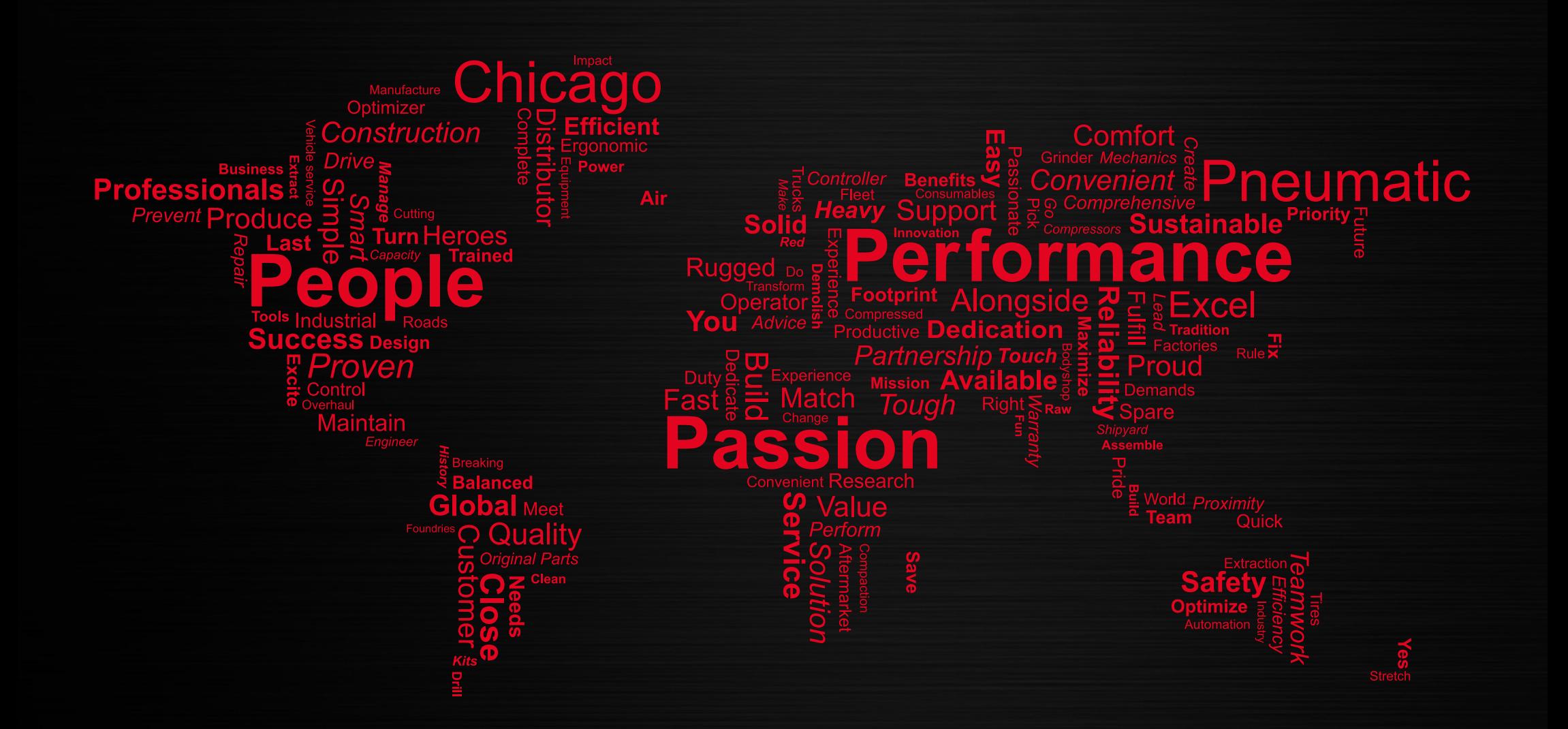

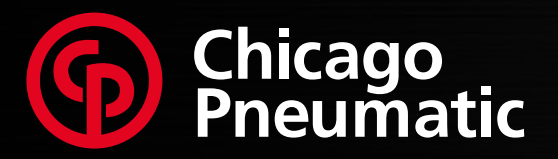

**People. Passion. Performance.**